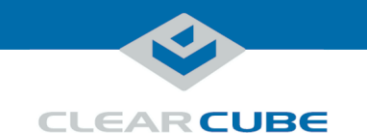

**Upgrade kit contents**

The table below shows the contents of the V5420 Host Card Upgrade Kit (components are not shown to scale).

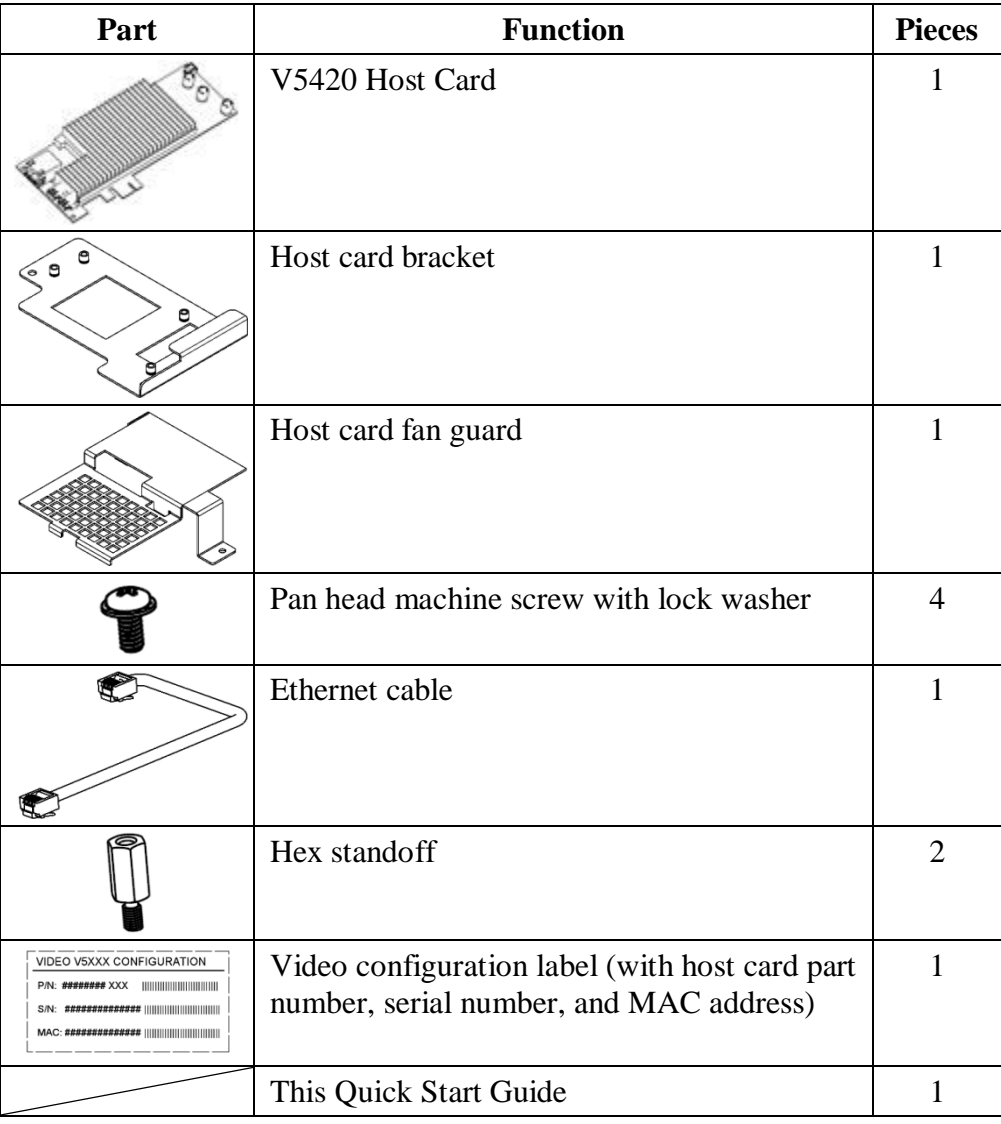

*Continued on next page*

Page 1 of 10 P/N G0200175 Rev A

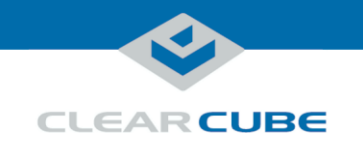

# **V5420 Host Card Upgrade Kit for R3082D**

**Quick Start Guide, Continued** 

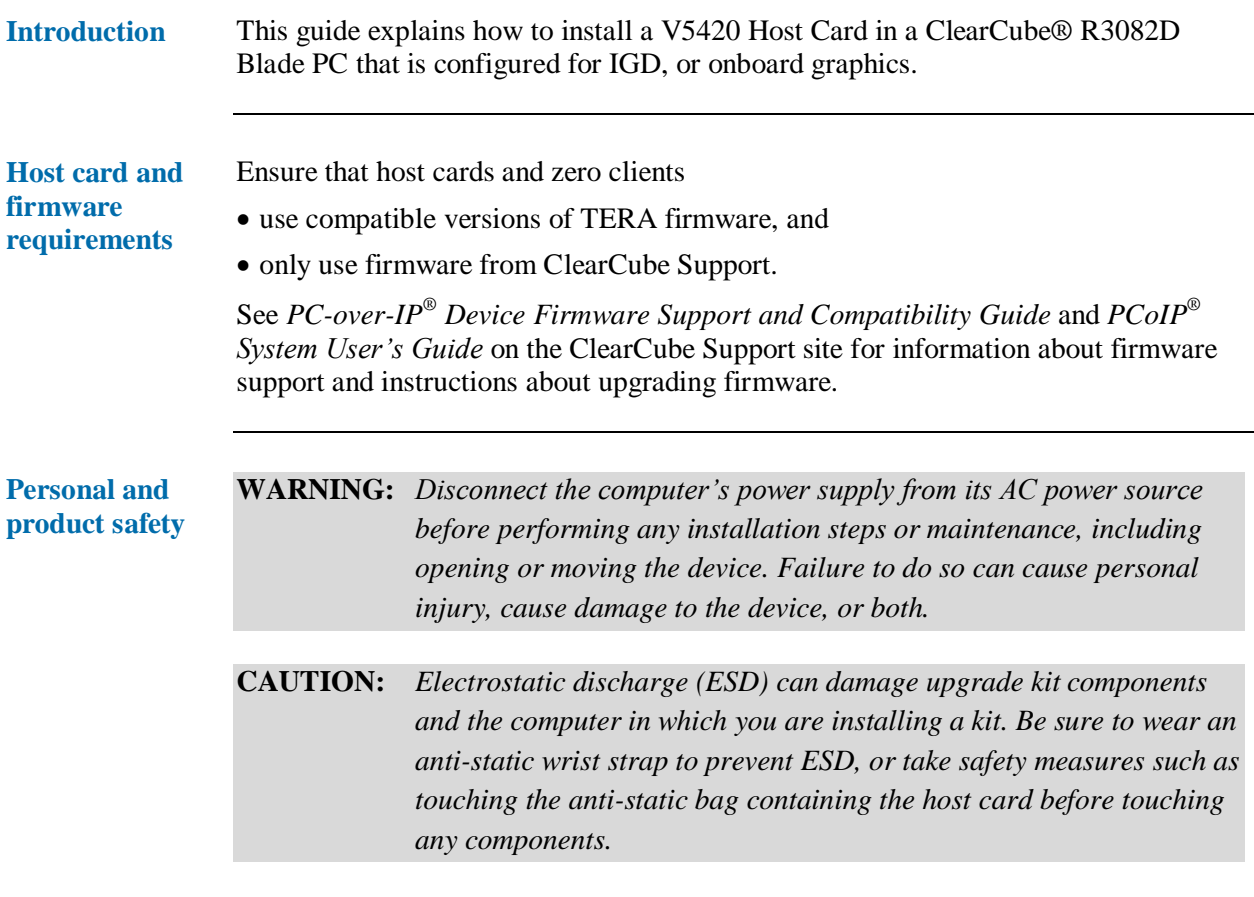

*Continued on next page*

Page 2 of 10 P/N G0200175 Rev A

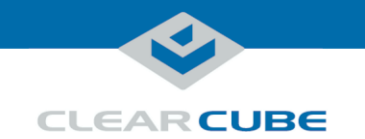

**Structure: kit assembly overview**

The figure below shows how each item in the kit is assembled, and the location of the video configuration label (your blade and host card might look slightly different than the examples shown below).

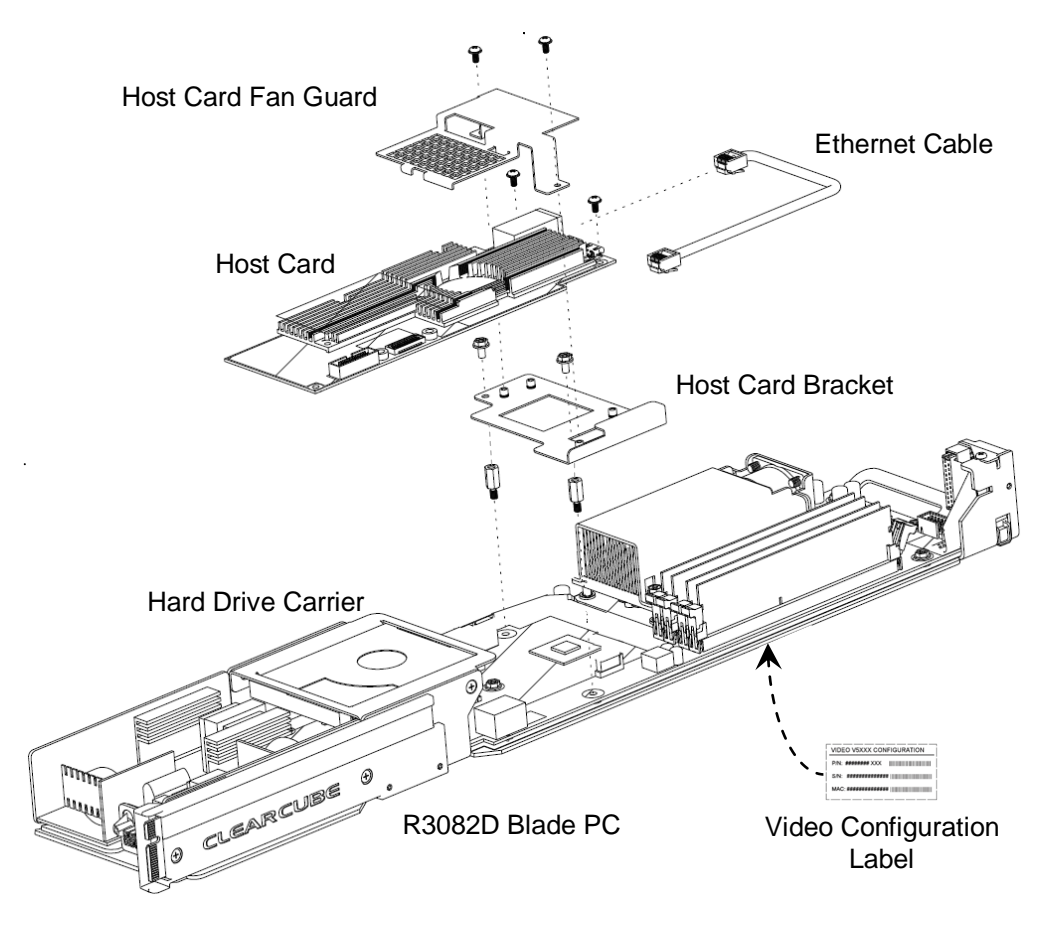

*Figure 1. Assembly of Upgrade Kit components*

*Continued on next page*

<span id="page-2-0"></span>Page 3 of 10 P/N G0200175 Rev A

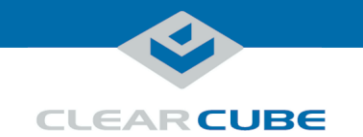

## **V5420 Host Card Upgrade Kit for R3082D**

**Quick Start Guide, Continued** 

**Structure: V5420 assembly** The figure below shows the assembly of the host card bracket, the host card, and the host card fan guard. Note that your host card might look slightly different than the host card shown in the example below.

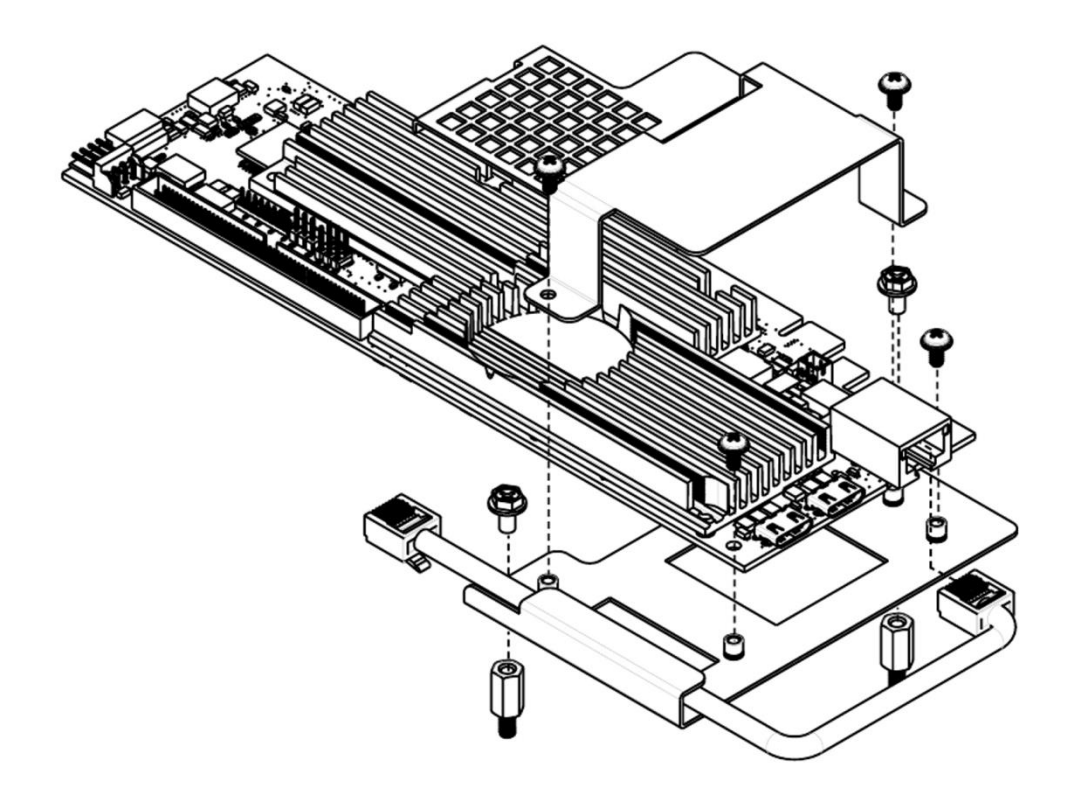

<span id="page-3-0"></span>*Figure 2. Assembly detail: fan guard, host card, Ethernet cable, and bracket*

- **Tools** Before installing the upgrade kit, be sure to have
	- a #2 Phillips screwdriver, and
	- 6-32 nut driver or wrench.

*Continued on next page*

Page 4 of 10 P/N G0200175 Rev A

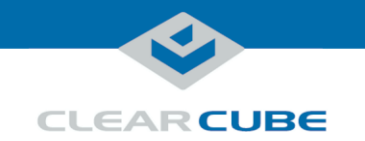

**Procedure: installing the V5420 Host Card**

The table below shows how to install the V5420 Host Card Upgrade Kit.

<span id="page-4-0"></span>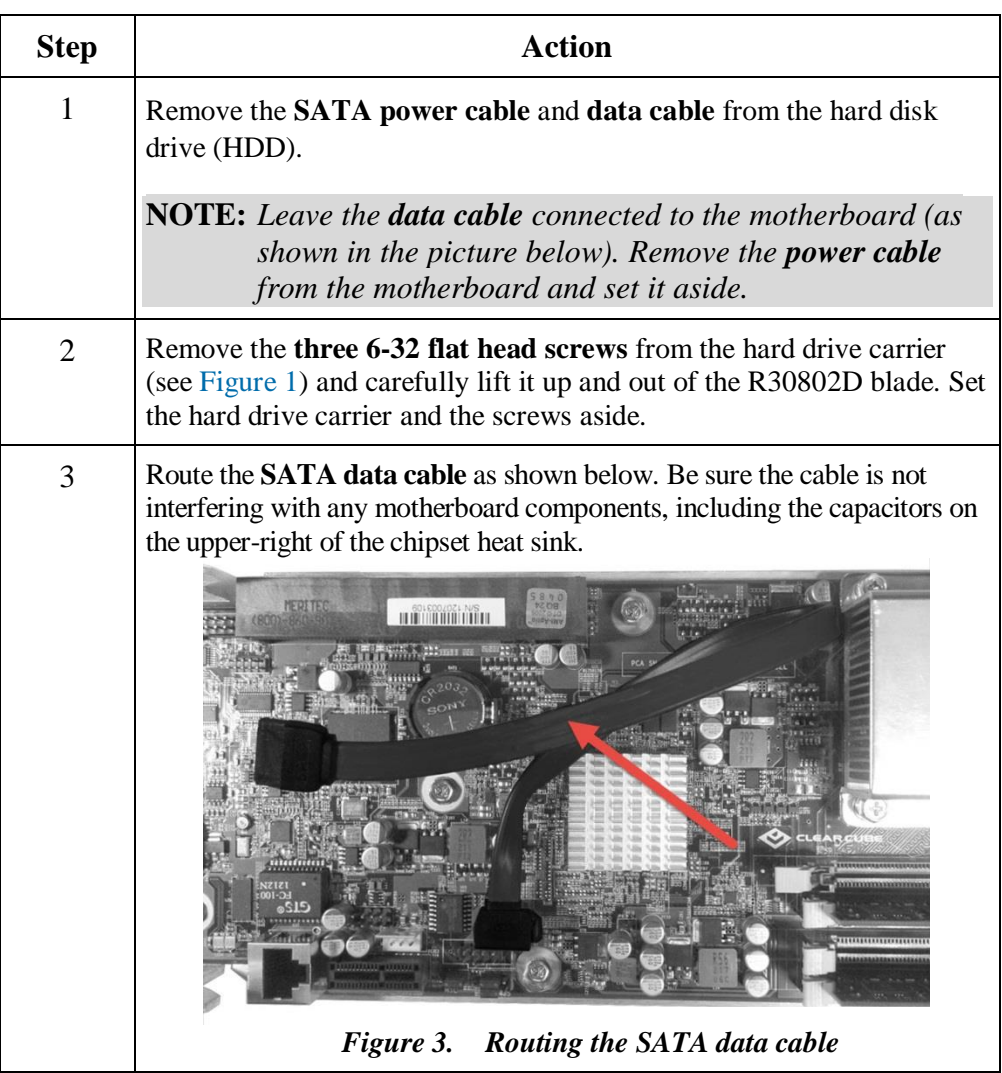

*Continued on next page*

Page 5 of 10 P/N G0200175 Rev A

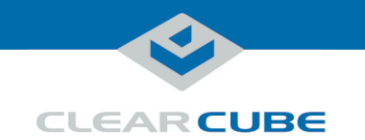

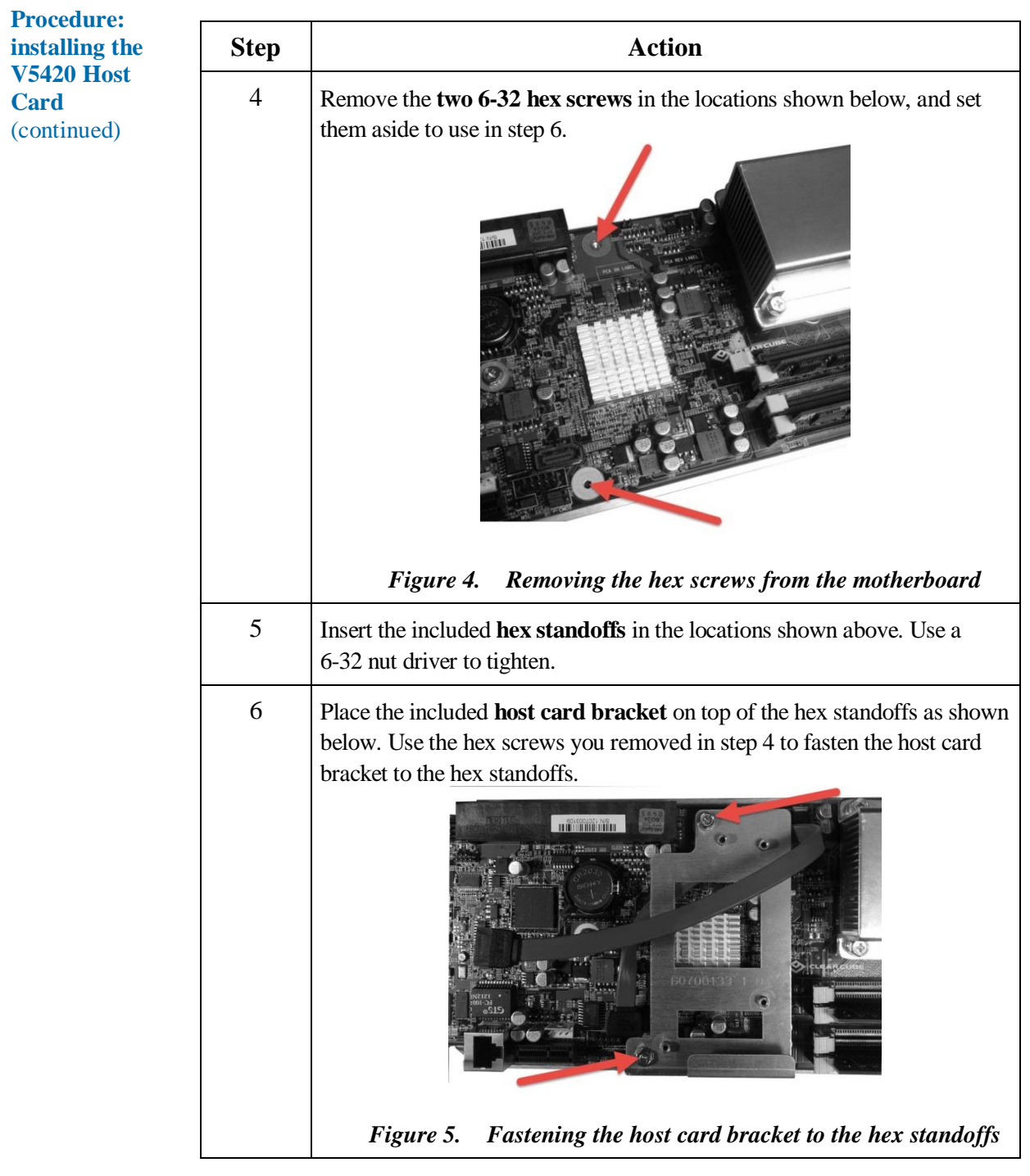

*Continued on next page*

Page 6 of 10 P/N G0200175 Rev A

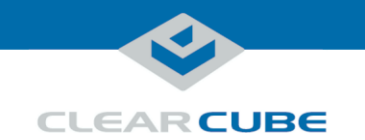

**Procedure: installing the V5420 Host Card** (continued) **Step Action** 7 Insert the **Ethernet cable** into the RJ-45 port on the edge of the **V5420 host card** and route it as shown below. 8 Lower the **host card** and cable onto the bracket, with the host card's gold fingers facing the PCIe connector (ensure the Ethernet cable does not catch on any components). Seat the host card in the PCIe connector by firmly pressing on the edge of the host card. **NOTE:** *Ensure that the Ethernet cable is routed along the perimeter of the host card and under the cable guide on the bottom edge of the bracket as shown in [Figure 2](#page-3-0) [above.](#page-3-0)* Plug the other end of the **Ethernet cable** into the RJ-45 port on the lower edge of the motherboard. 9 Insert **two pan head machine screws** (included) through the holes on the right edge of the host card into the bracket's threaded supports. *Figure 6. Fastening the host card to the host card bracket*

*Continued on next page*

Page 7 of 10 P/N G0200175 Rev A

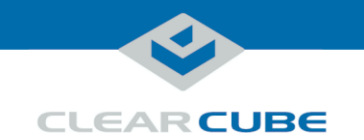

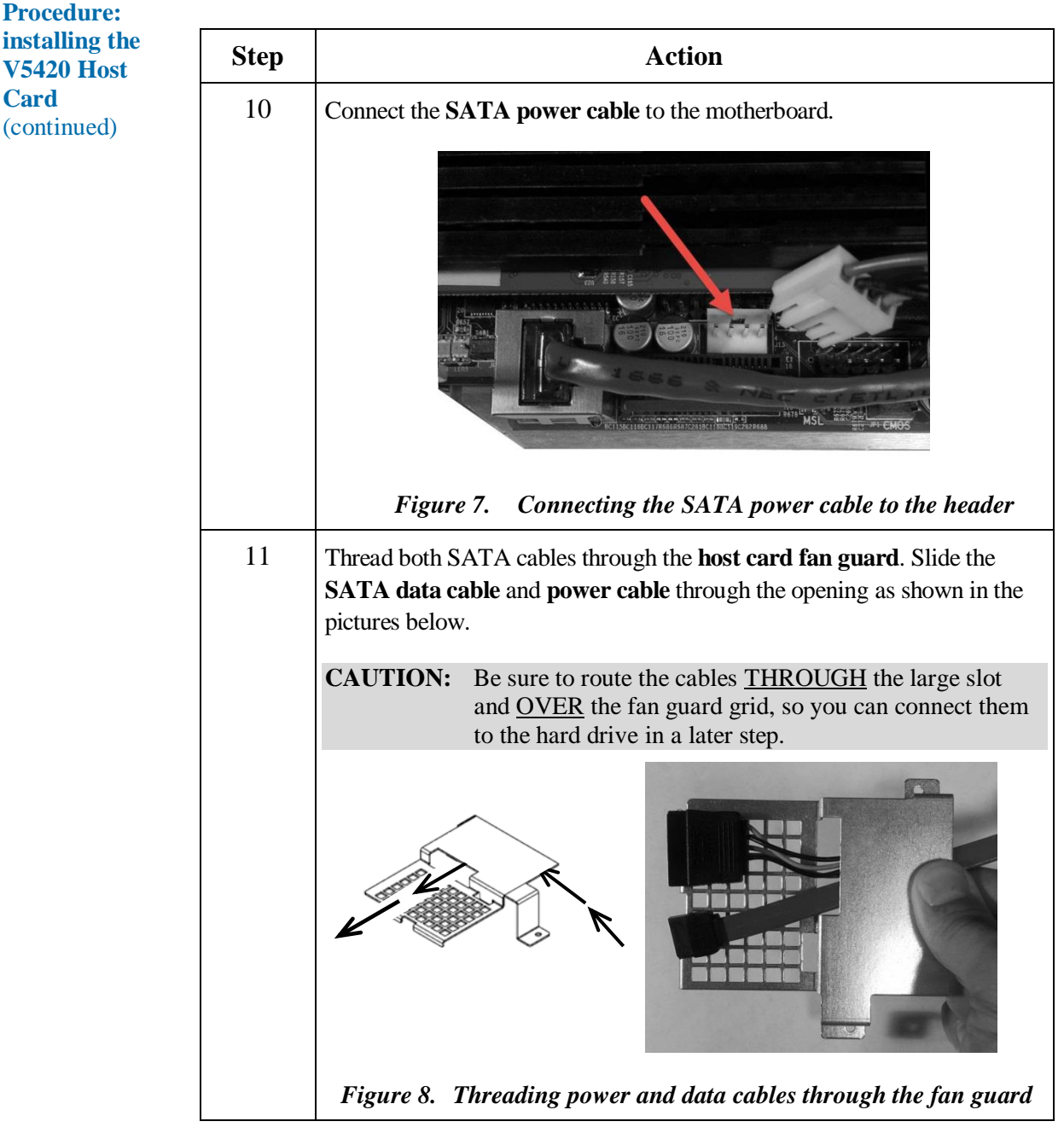

*Continued on next page*

Page 8 of 10 P/N G0200175 Rev A

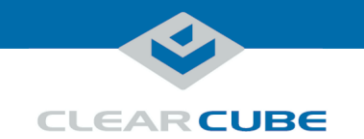

**Procedure: installing the Step Action V5420 Host Card** 12 Place the **fan guard** on the bracket, oriented so the holes in the fan guard (continued) legs are aligned with the threaded supports on the bracket. Use **two pan head machine screws** (included) to fasten the fan guard to the bracket. CODZOZA NAS<br>H**inininini** *Figure 9. Fastening the fan guard to the host card bracket* 13 Replace the **hard drive carrier** using the screws you set aside in step [2](#page-4-0) [above.](#page-4-0) 14 Connect the **SATA power** and **data cables** to the hard drive. 15 Place the **video configuration label** (included in the kit) on the side of the R3082D. **NOTE:** The video configuration label contains MAC address and serial number information that is critical for deployment and configuration. Be sure to place the label on the blade.

*Continued on next page*

Page 9 of 10 P/N G0200175 Rev A

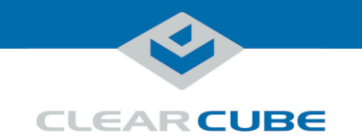

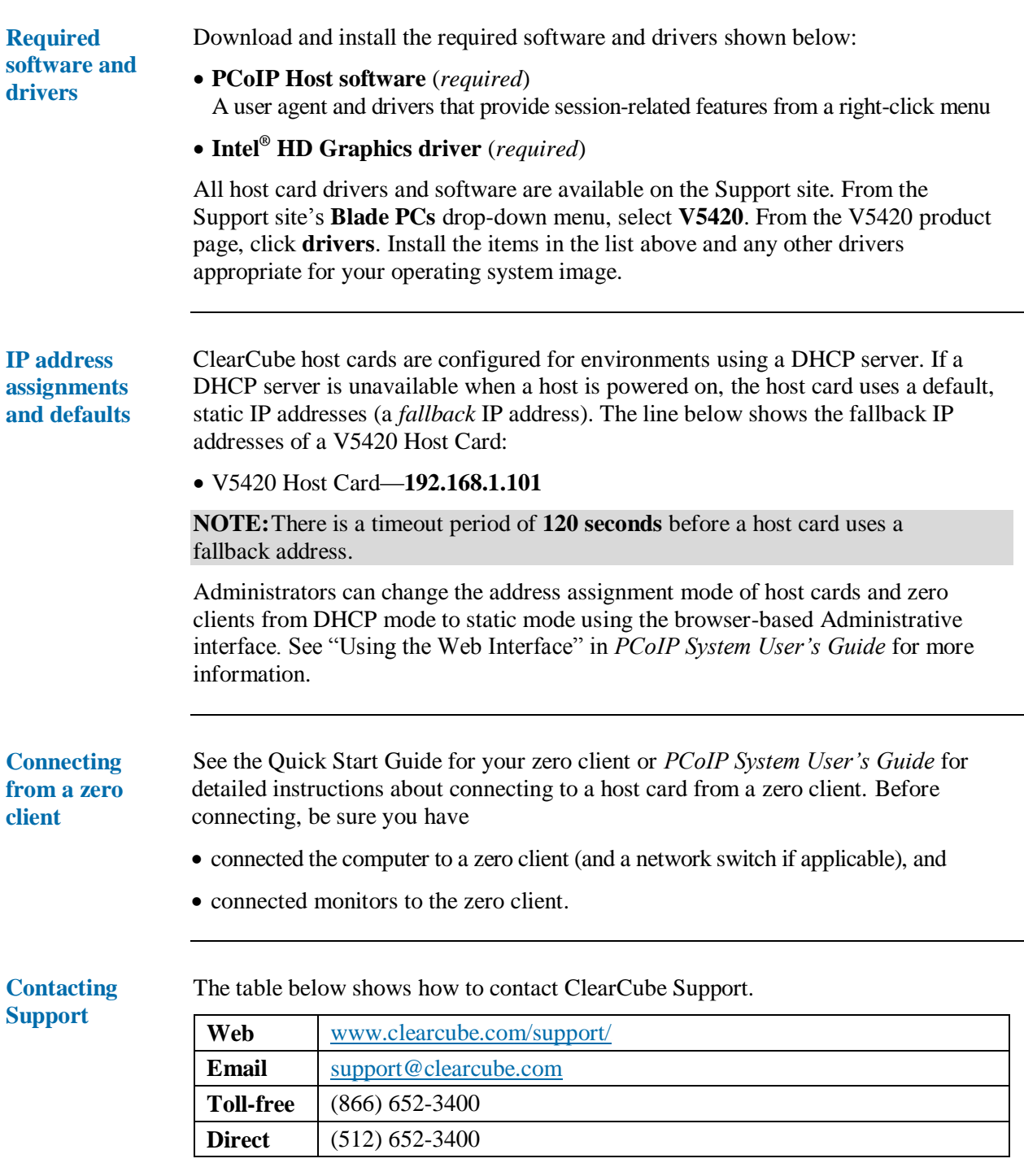

Page 10 of 10 P/N G0200175 Rev A